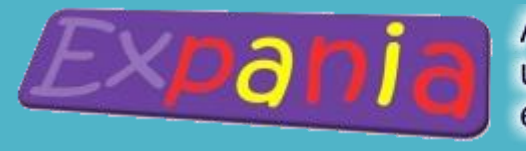

Asociación de usuarios de Ex Libris en España

# RDA en Alma : la experiencia del CCUC

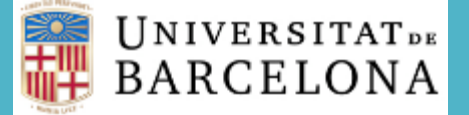

#### Rosa Fabeiro

*Responsable de la Unidad de Proceso Técnico del CRAI de la Universitat de Barcelona rfabeiro@ub.edu*

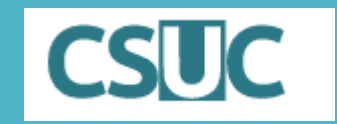

Joana Roig *Responsable del Catàleg Col·lectiu de les Universitats de Catalunya (CCUC) joana.roig@csuc.cat*

*Valencia, 10 de juny de 2022*

# Sumario

- ❖ RDA en el contexto del CCUC
- ❖ Objetivos básicos de RDA y su aplicación en ALMA
	- Identificar manifestaciones: soportes físicos y contenidos
	- 2. Identificar obras y expresiones (niveles bibliográficos WEMI) y relaciones básicas entre ellos
		- *2.1. Identificar obras y expresiones*
		- *2.2. Identificar relaciones básica*
	- 3. Agrupación FRBR en la recuperación
- ❖ Procesos de normalización: ayudas para la transformación a RDA
- ❖ Retos de futuro

### 2013-2014: Etapa de estudio

- Estudiar las RDA
- Seguir proyectos internacionales, como lo han hecho, que han hecho, etc..
- Redactar unos procedimientos para poder copiar registros en RDA de la LC, OCLC,… y poder aprovechar-los siendo compatibles en nuestro catalogo sin tener que re catalogar todo.

### 2014-2015: Etapa de preparación y difusión

- Adaptación o redacción de nuevas pautas de catalogación
- Revisión de los niveles. Definir que etiquetes serán obligatorias para cada tipo de material (libros, revistas, material visual, música, etc. )
- Organizar sesiones de formación de introducción para todos los catalogadores 2015 -2016 : Etapa de formación
- Preparar el material de formación
- Publicación de las nuevas pautas
- Determinar el día del cambio
- Formación avanzada a interlocutores de catalogación y formación en cascada 2017: Inicio de la catalogación en RDA y Etapa post implementación
- Actuaciones de modificación

Y decidimos NO re catalogar sistemáticamente pero SI:

- 1. Crear todos los registros nuevos en RDA ( a partir de 2016)
- 2. Recomendar la re catalogación al aprovechar un registro por copia
- 3. Realizar cambios globales sobre autoridades y sobre bibliográficos (solo encabezamientos)
- 4. Posponer las actuaciones de hibridación y cambios globales sistemáticos sobre los bibliográficos hasta disponer del registro único en el nuevo sistema de gestión

5. El gran cambio fue la creación obligatoria de títulos uniformes siguiendo les RDA 6.0

### Canvis globals d'autoritats

Creado por Pau Masot, modificado por última vez en jul 05, 2018

- Canvis globals (981 024 7 // 980 380) 18.07.05
- Canvis globals (\$dn.) nom/títol 18.04.23
- Llistat d'autoritats canvis 18.03.27
- Canvis globals  $($dn.) 18.03.26$
- Canvis globals  $($ds.) 18.03.14$
- Canvis globals (\$daC) 18.03.05
- Llistat d'autoritats canvis 18.02.28
- Llistat d'autoritats canvis 18.02.20
- Canvis globals (\$dm., \$dca. i \$dfl.) 18.02.19
- Llistat d'autoritats canvis 18.02.12
- Llistat d'autoritats canvis 18.01.29

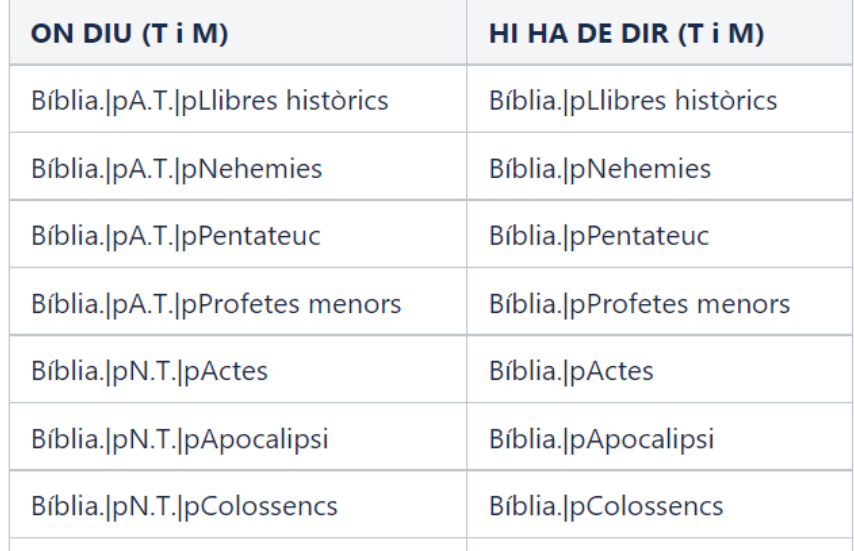

Los dos objetivos básicos de RDA son identificar y relacionar :

- Identificar atributos o características de las obras, expresiones, manifestaciones, ítems (entidades grupo 1), personas, entidades corporativas y familias (entidades grupo 2).
- Relacionar entidades de estos grupos entre si, indicando el tipo de relación

Expresar las relaciones entre estos dos grupos de entidades en los registros bibliográficos ayuda a los usuarios en la recuperación de sus búsquedas y les alerta sobre otros recursos disponibles.

Podemos dividir la aplicación de RDA en ALMA en tres categorías:

- 1. Identificar manifestaciones: soportes físicos y contenidos
- 2. Identificar obras y expresiones (niveles bibliográficos WEMI) y relaciones básicas entre ellos
- 3. Agrupación FRBR de grupos de registros en la recuperación

# 1. Identificar manifestaciones : Soportes físicos y tipo de contenido

### R | D | A TOOLKIT

Substitución de la designación de material del campo 245 \$h a los campos 336, 337, 338 para la correcta identificación del tipo de contenido, soporte y soporte físico de las manifestaciones

- Uso de vocabularios controlados para identificar los nuevos elementos con codificación para la representación unívoca en diferentes lenguas
- Posibilidad de representar más de una tipología de los diferentes designadores si se consideran relevantes en la descripción del recurso.
- Identificación más clara y concreta de los diferentes soportes y contenidos

#### *Portal web con texto, mapes y fotografías:*

- **300 ## \$a1 recurso en línea**
- **336 ## \$atexto\$btxt\$2rdacontent**
- **336 ## \$aimagen cartográfica\$bcri2rdacontent**
- **336 ## \$aimagen fija\$bsti\$2rdacontent**
- **337 ## \$acomputadora\$bc\$2rdamedia**
- **338 ## \$arecurso en línea\$bcr\$2rdacarrier**

*Libro acompañado de un CD no musical (charla)*

- **300 ## \$a244 páginas ... +\$e1 disco de audio**
- **336 ## \$atexto\$btxt\$2rdacontent**
- **336 ## \$apalabra hablada\$bspw\$2rdacontent**
- **337 ## \$asin mediación\$bn\$2rdamedia**
- **337 ## \$aaudio\$bs\$2rdamedia**
- **338 ## \$avolumen\$bnc\$2rdacarrier**
- **338 ## \$adisco sonoro\$bsd\$2rdacarrier**

# 1. Identificar manifestaciones : Soportes físicos y tipo de contenido

### Alma/Primo La aplicación de ALMA:

- Permite incorporar los vocabularios controlados de RDA y usarlos en la introducción de los datos para facilitar la catalogación y evitar errores
- Permite la búsqueda en ALMA por el contenido de estos campos, que permite una identificación más fácil y específica de los diferentes soportes y contenidos
- Los índices existen tanto para los términos como para los códigos internacionales.

### La búsqueda en PRIMO:

- Uniformiza los resultados independientemente de la normativa catalográfica aplicada, puesto que las reglas de visualización obvian el contenido de la 245\$h
- Facilita la agrupación de los títulos en PRIMO independientemente del tipo de medio
- Podríamos mostrar estos campos en la vista de registro completo

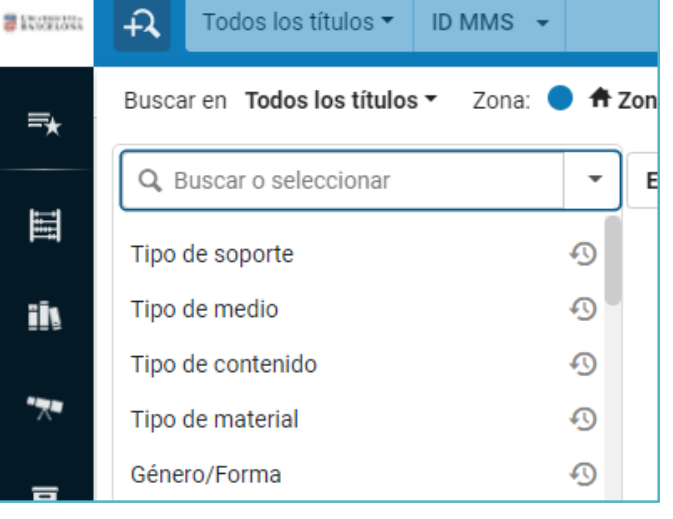

# 1. Identificar manifestacions : Soportes físicos y tipo de material

[Ejemplo](https://julac.hosted.exlibrisgroup.com/primo-explore/fulldisplay?docid=HKUST_IZ21117716460003412&context=L&vid=HKUST&lang=en_US&search_scope=HKUST_catalog_primo&adaptor=Local%20Search%20Engine&tab=default_tab&query=any,contains,Lean%20in%20women%20work%20and%20the%20will%20to%20lead&offset=0) que opta por mostrar las 336/338 en PRIMO pero no vemos que se traslade a una faceta

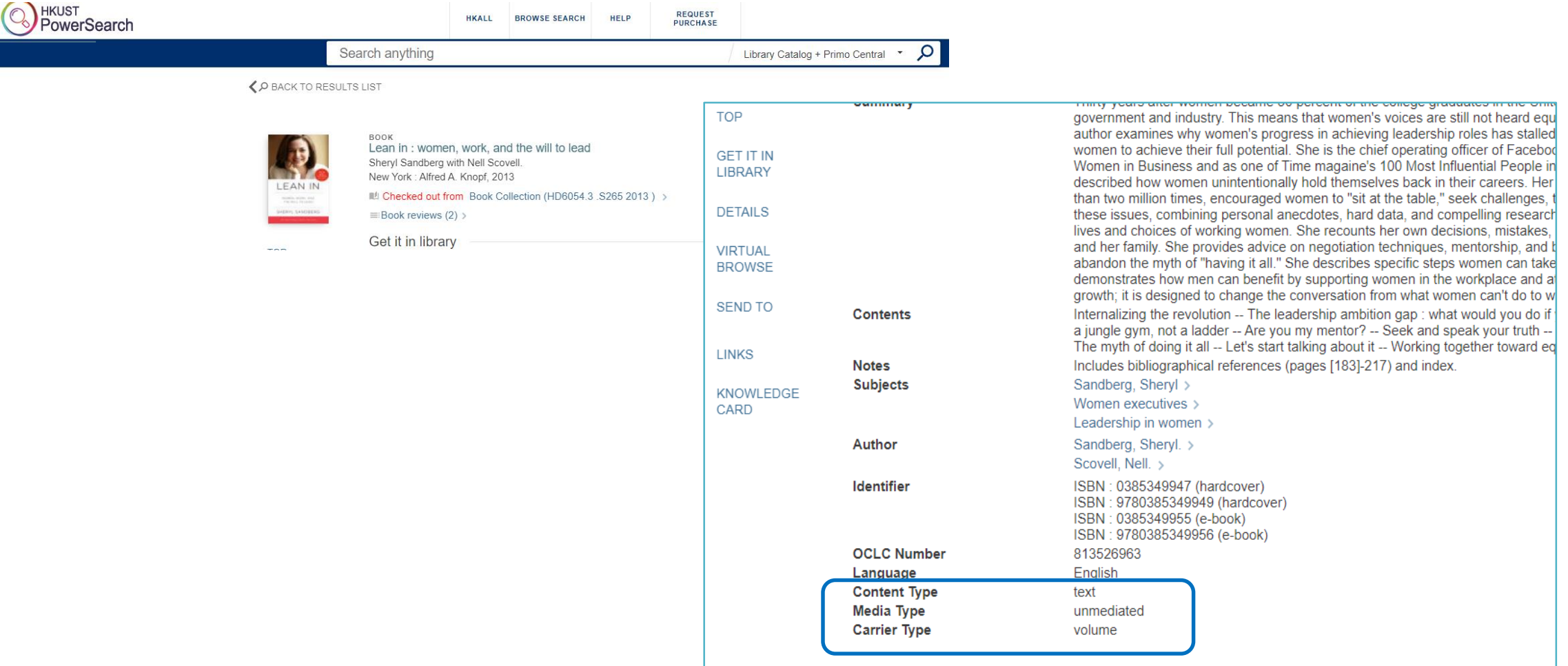

# 1. Identificar manifestacions : Soportes físicos y tipo de contenido

#### CCUC **Problemas detectados**

- En la migración, no se nos han recogido todos los términos de tipo de material existentes en nuestros registros, sino que se mapearon a los básicos de ALMA según el mapeo que realiza a partir de los valores de los campos de control 006-007-008  $\rightarrow$  Hemos perdido capacidad de agrupación por tipo de material
- Hemos asignado un vocabulario en base a RDA para los campos 336/337/338  $\rightarrow$  Mejora en el proceso de catalogación

### PERO:

• Los índices de ALMA para estos campos en nuestro caso, no nos sirven puesto que la lengua de catalogación es el catalán. SOLO podemos recuperar por el código (\$b)

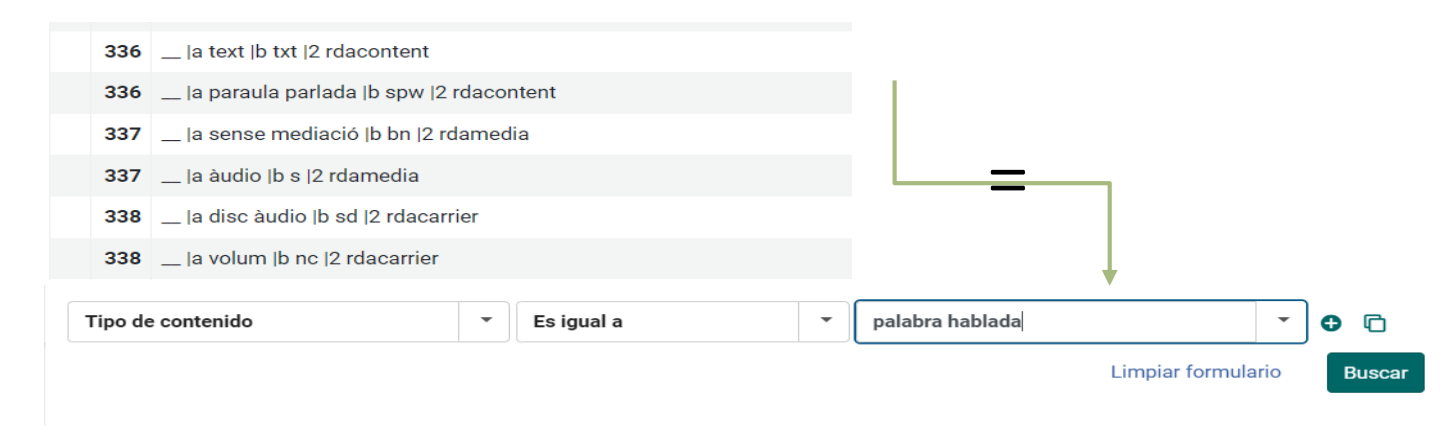

Puntos de acceso que representan una obra o expresión concreta, e incluyen: R | D | A TOOLKIT

Los puntos de acceso autorizados, que para una obra o expresión és la combinación:

El Título preferido de la obra.

El punto de acceso autorizado del creador, que precede al título preferido siempre que sea aplicable Otras adiciones al titulo preferido (si es necessario).

Las variantes de puntos de acceso: una alternativa al punto de acceso autorizado

El uso de estos puntos de acceso autorizados permite:

- Agrupar todas las descripciones de los recursos que materializan una obra en diversas manifestaciones
- Identificar una obra cuando el título por el que se la conoce difiere del título propio del recurso descrito.
- Diferenciar entre dos o más obras con el mismo título.
- Registrar una relación en una obra relacionada o en una expresión relacionada.

### Alma/Primo Mostrar los **puntos de acceso** para obras y expresiones en el registro breve y en la vista completa

Configuración de PRIMO VE:

- Personalización de la regla visualización (DR) de Título para mostrar las obras según RDA
- Personalización de la DR de Autor para identificar los puntos de acceso autorizados de los puntos de acceso variantes y cambio de la etiqueta teniendo en cuenta la perspectiva de genero (*Autoria)*
- Crear una nueva DR para los puntos de acceso variantes con una etiqueta más identificativa (*Autoria addicional)*

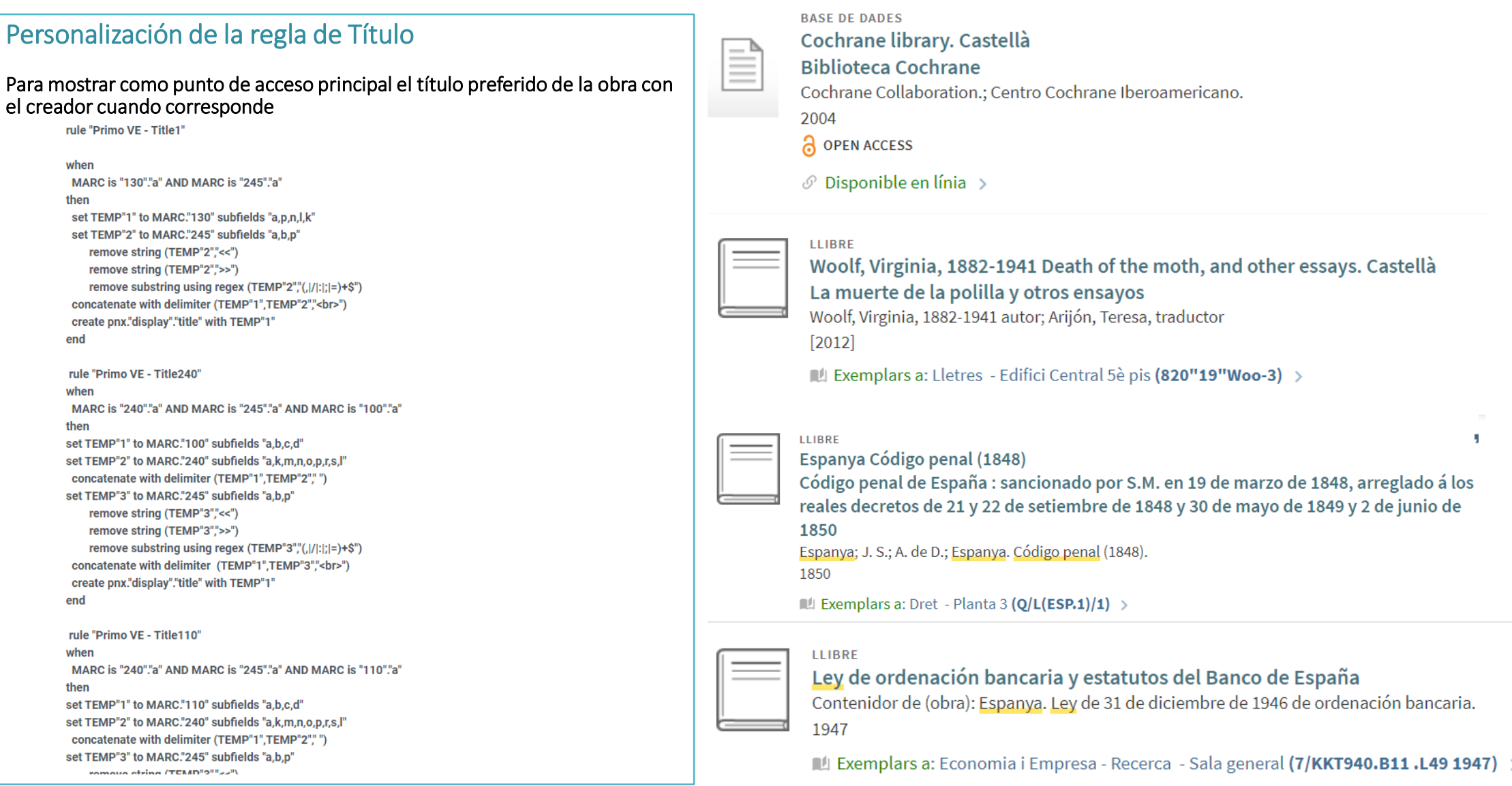

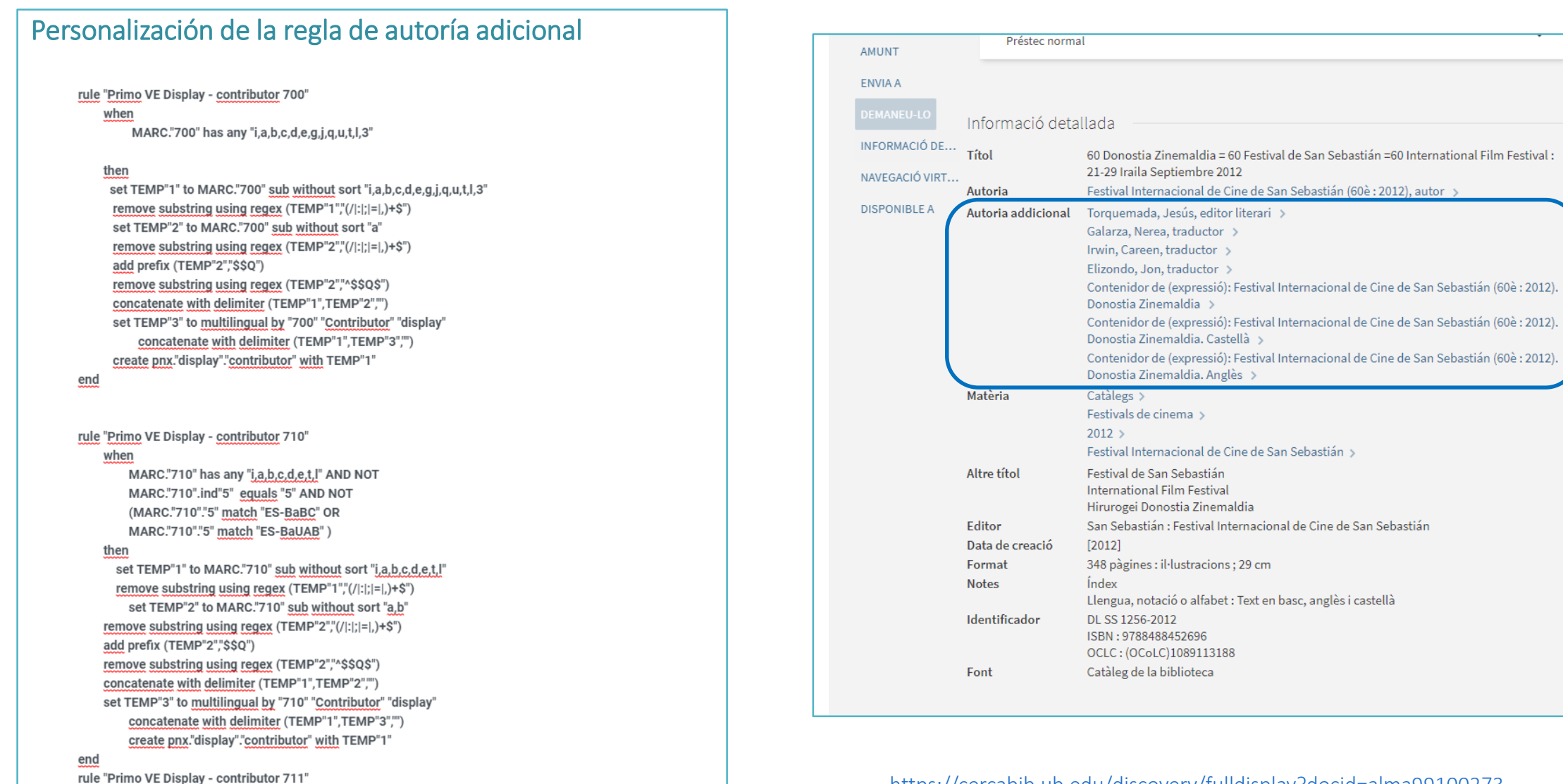

[https://cercabib.ub.edu/discovery/fulldisplay?docid=alma99100273](https://cercabib.ub.edu/discovery/fulldisplay?docid=alma991002731559706708&context=U&vid=34CSUC_UB:VU1&lang=ca) 1559706708&context=U&vid=34CSUC\_UB:VU1&lang=ca

### Ejemplo de revistas con registros procedentes [de la Comunity](https://cercabib.ub.edu/discovery/search?query=any,contains,american%20journal%20of%20clinical&tab=Everything&search_scope=MyInst_and_CI&vid=34CSUC_UB:PROVA&offset=0) zone

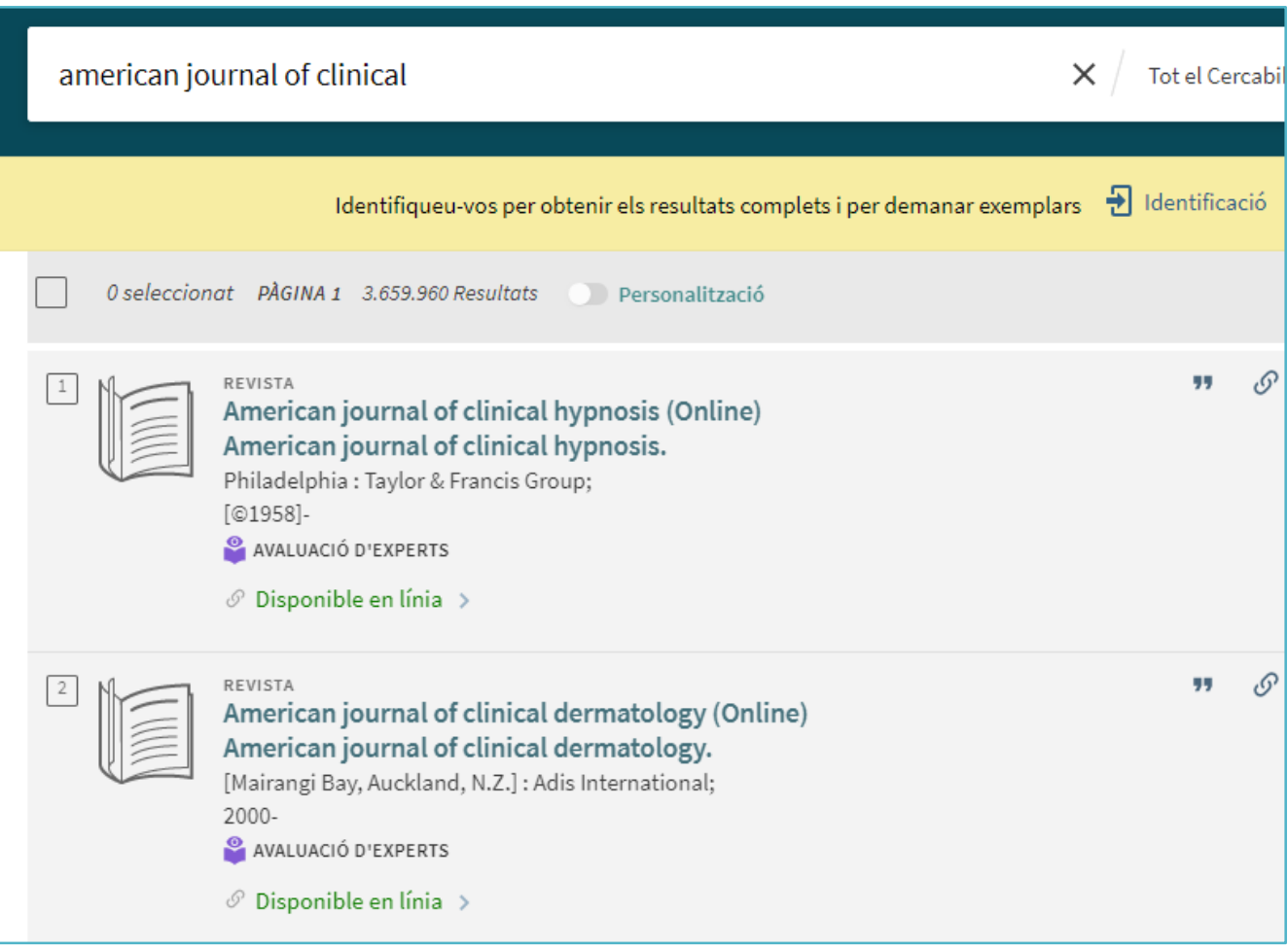

### R | D | A TOOLKIT

Identificación de relaciones básicas:

### Relación entre el creador y la obra

Personas, familias y entidades corporativas asociadas con una obra = Creadores y otros responsables asociados a la obra Personas, familias y entidades corporativas asociadas con una expresión = Contribuidores Personas, familias y entidades corporativas asociadas con una manifestación = Editor de la publicación, distribuidor, fabricante, etc.

### ✓ Relación todo-parte en compilaciones

Obras relacionadas

Expresiones relacionadas

Manifestaciones relacionadas

Ítems relacionados

### ✓ Relación de una reproducción con el original

Personas, familias y entidades corporativas asociadas con un ítem = Propietarios, encuadernadores, etc.

En el CCUC se utiliza para agentes asociados a fondos especiales y Fondo Antiguo (impresores, antiguos propietarios, encuadernadores, etc.

Generalmente se recogen en los registros de ejemplar pero también pueden registrarse como variante de punto de acceso indicando en un \$5 el código MARC de la institución propietaria del ítem (permite el control de autoridad)

Alma/Primo Mostrar los designadores de relación en los diferentes puntos de acceso

Configuración de PRIMO VE:

- Personalización de las DR para añadir los subcampos que registran las relaciones primarias:
	- \$e Término de relación entre agentes
	- \$i Término de relación entre agentes/obra
- Personalización de la DR de Autoría adicional para mostrar los puntos de acceso que representan relaciones con los ítems marcados con \$5 solo de nuestra institución
- Configuración de índices independientes para mostrar variantes de punto de acceso originados por estar relaciones (Antiguos poseedores, impresores, etc.)  $\rightarrow$  Nos obliga a duplicar los puntos de acceso en campos locales

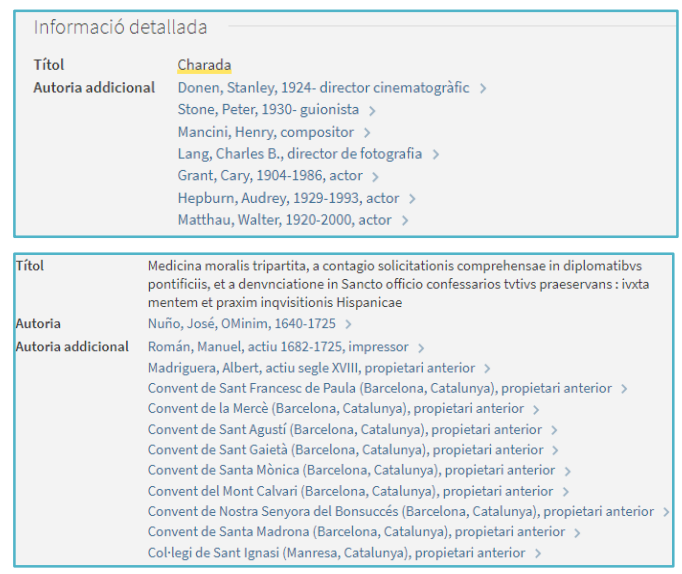

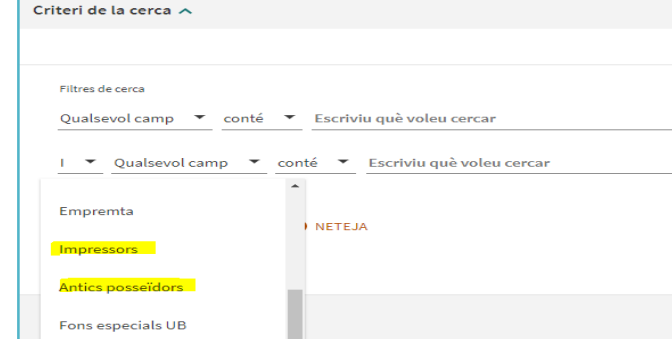

### **Compilaciones de obras y expresiones**

LLIBRE Ley de ordenación bancaria y estatutos del Banco de España Madrid: Gráficas Reunidas, S. A. - 1947 1947  $\blacksquare$  Exemplars a: Economia i Empresa - Recerca - Sala general (7/KKT940.B11.L49 1947) > Títol Ley de ordenación bancaria y estatutos del Banco de España Contenidor de (obra): Espanya. Ley de 31 de diciembre de 1946 de ordenación bancaria. > Autoria addicional Matèria Dret bancari > Legislació > Espanya  $>$ Espanya Ley de 31 de diciembre de 1946 de ordenación bancaria > Banco de España > Altre títol Estatutos del Banco de España Editor Madrid: Gráficas Reunidas, S. A Data de creació 1947 111 pàgines; 23 cm Format Continguts Inclou el text de la llei Identificador OCLC: (OCoLC)1107689578 Biblioteca Francesc Cabana Fons especials UB Catàleg de la biblioteca Font

#### [https://cercabib.ub.edu/permalink/34CSUC\\_UB/13d0big/alma991003565939706708](https://cercabib.ub.edu/permalink/34CSUC_UB/13d0big/alma991003565939706708) [https://cercabib.ub.edu/permalink/34CSUC\\_UB/15r9idk/alma991012622782806708](https://cercabib.ub.edu/permalink/34CSUC_UB/15r9idk/alma991012622782806708)

#### MAPA

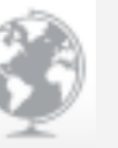

Carta geologica dell'Appennino Meridionale = Geological map of Southern Apennines ; coordinamento scientifico e redazione = scientific and editorial coordination: Glauco Bonardi, Bruno D'Argenio, Vincenzo Perrone; cartography by: S.E.L.C.A.

S.E.L.C.A., s.r.l., cartògraf. - [Napoli] : Università di Napoli. Dipartimento di Scienze della Terra. - [1988]  $[1988]$ 

#### Informació detallada

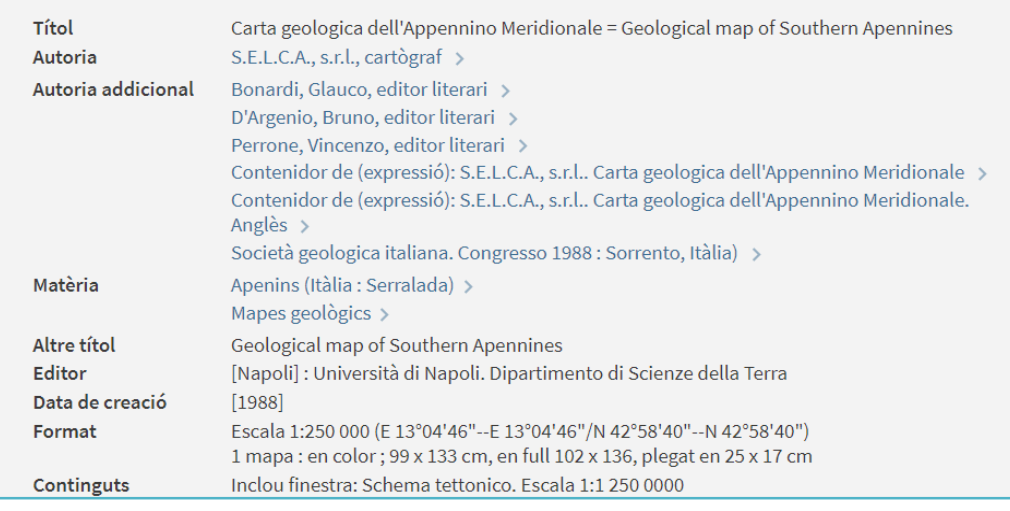

## **IIIII CCUC**

### **Problemas detectados**

La búsqueda desde estos puntos de acceso no responde a la obra registrada según RDA (Autor / Título), sino que lanza una búsqueda por autor

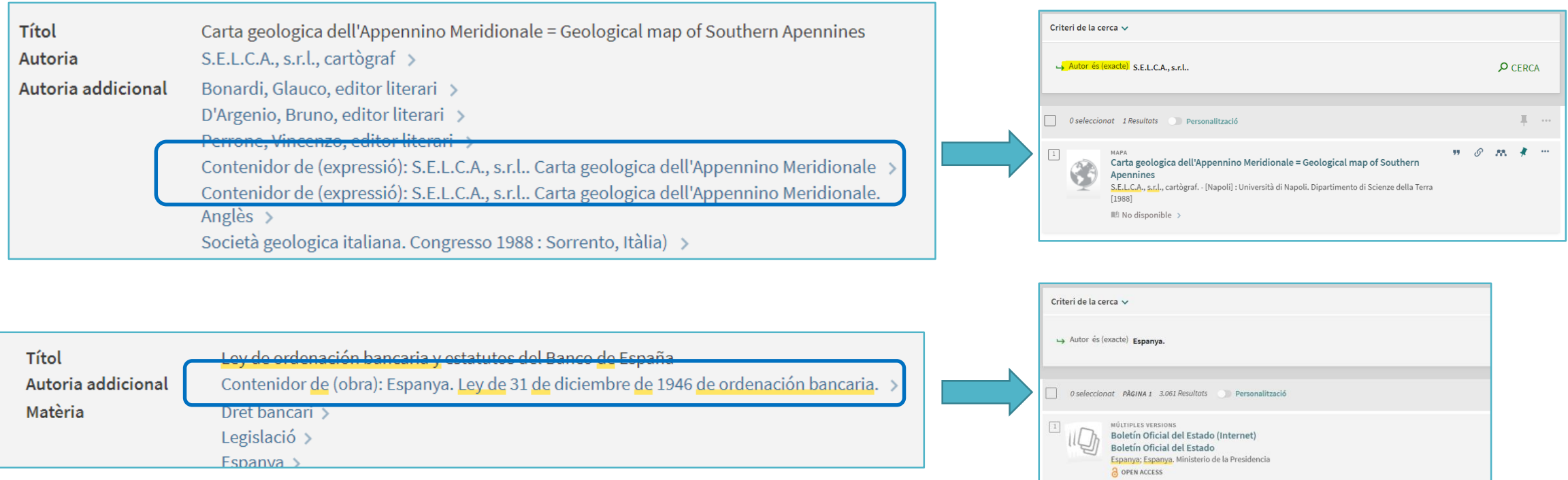

#### **IIII** CCUC **Problemas detectados**

- Solo son enlazables los elementos del área de despliegue Autor
- Otras áreas que podrían acoger estos puntos de acceso, más adecuadas para informar del tipo de relación, no aparecen enlazables.

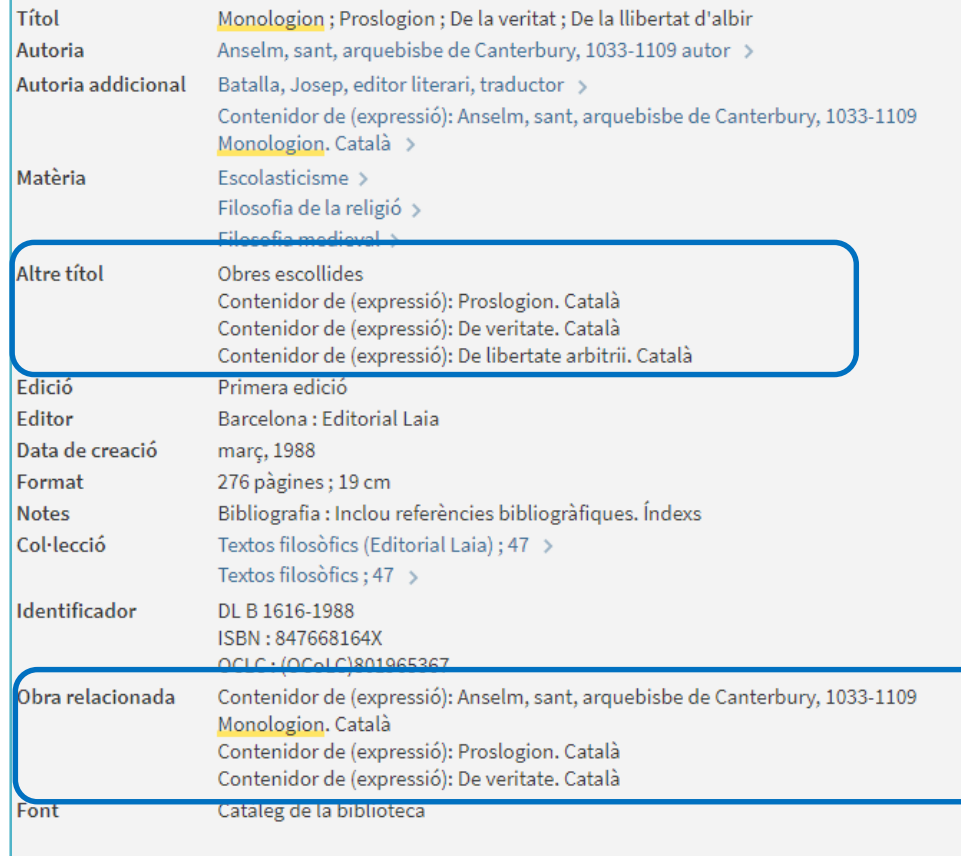

# 3. Agrupación FRBR en la recuperación

### Alma/Primo Configuración de la clave completa Dedup/FRBR

- Hemos modificado la clave inicial aunque no hemos tenido tiempo mucho tiempo de investigar y falta comprobar la afectación que tienen las reglas a nivel de NZ en las instancias locales
- Después de muchas pruebas hemos decidido de momento desactivar el Dedup y dejar solo activa FRBR porque no conseguimos hacer que funcione como queremos
- La agrupación FRBR de momento nos aporta la agrupación que nos interesa. [Ejemplo de Tesis en diferentes formatos](https://cercabib.ub.edu/discovery/search?query=series,contains,Tesis%20doctorals,AND&query=sub,contains,barcelona,AND&tab=LibraryCatalog&search_scope=MyInstitution&sortby=rank&vid=34CSUC_UB:VU1&mode=advanced&offset=0)

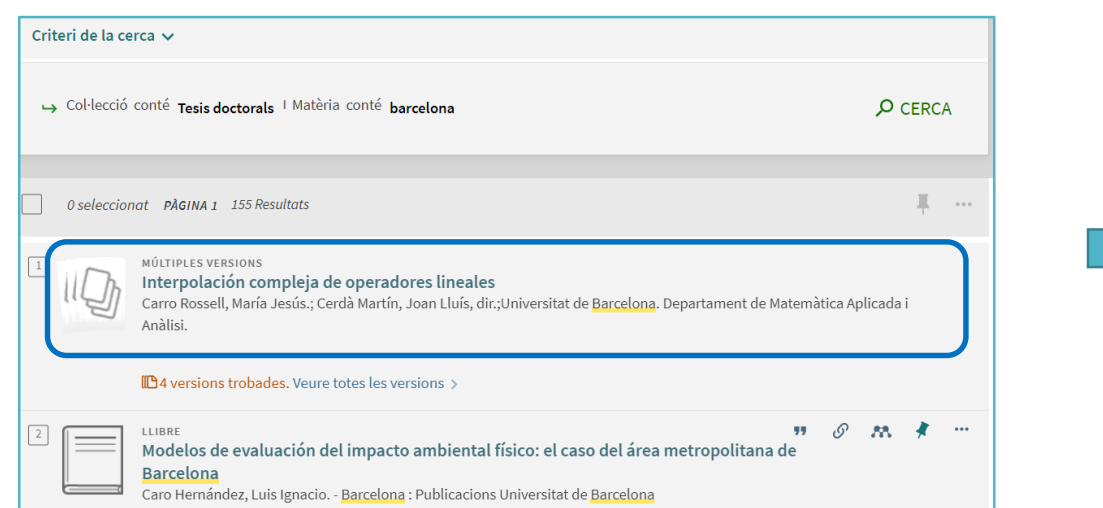

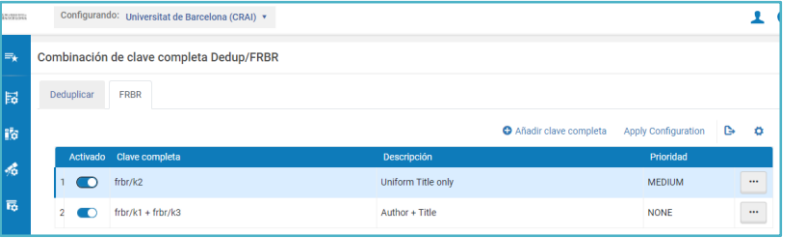

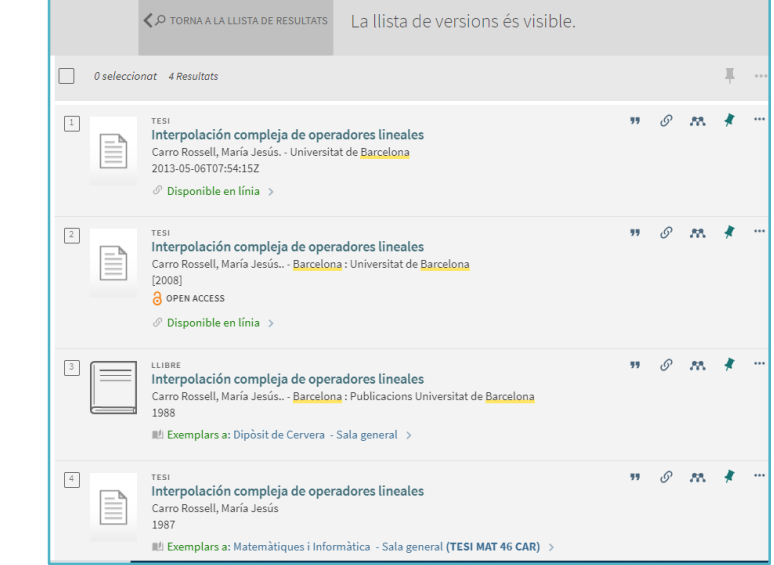

# 3. Agrupación FRBR en la recuperación

### Ejemplo [de agrupación](https://cercabib.ub.edu/discovery/search?query=any,contains,lo%20que%20el%20viento%20se%20llevo&tab=LibraryCatalog&search_scope=MyInstitution&vid=34CSUC_UB:VU1&offset=0) de obras

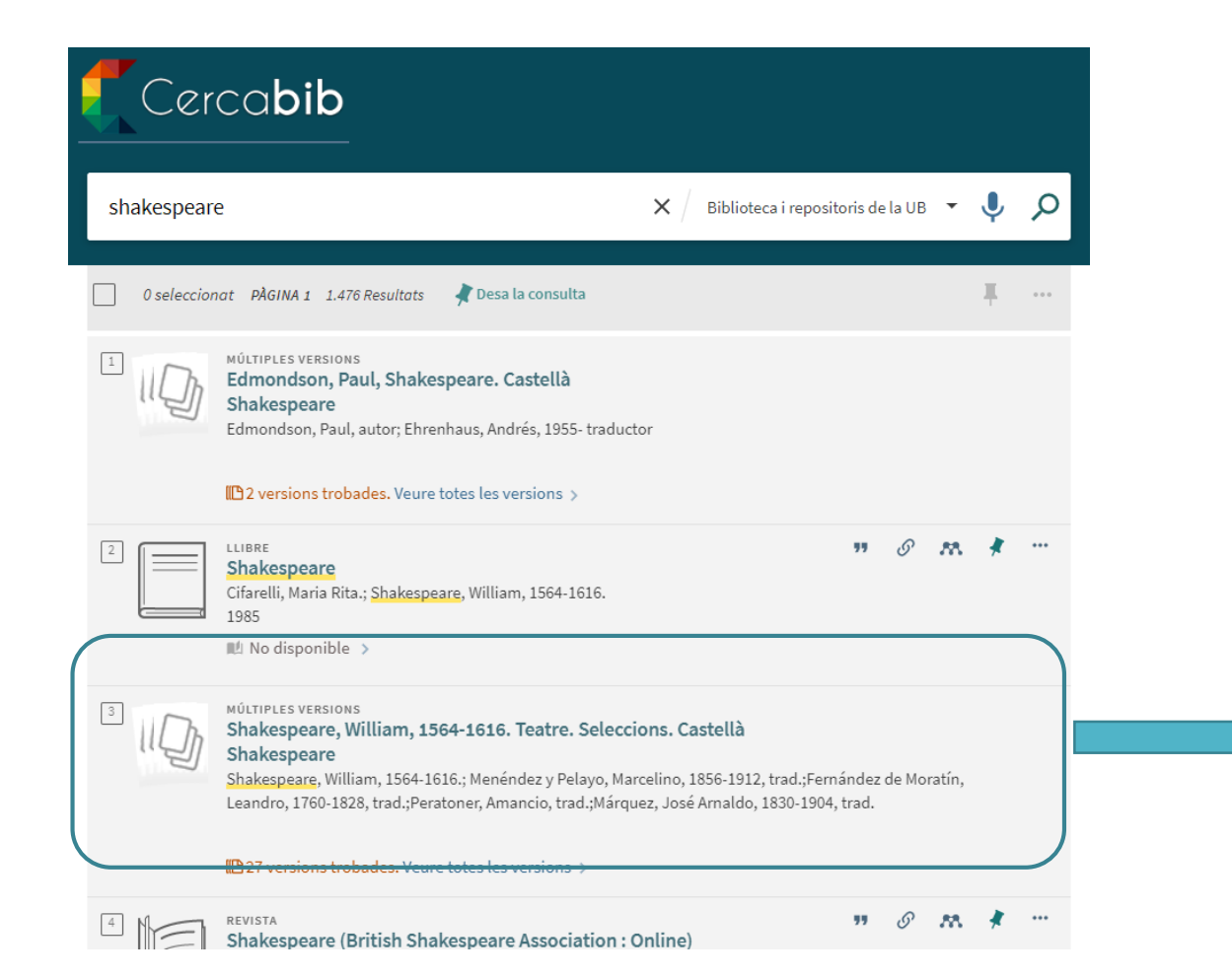

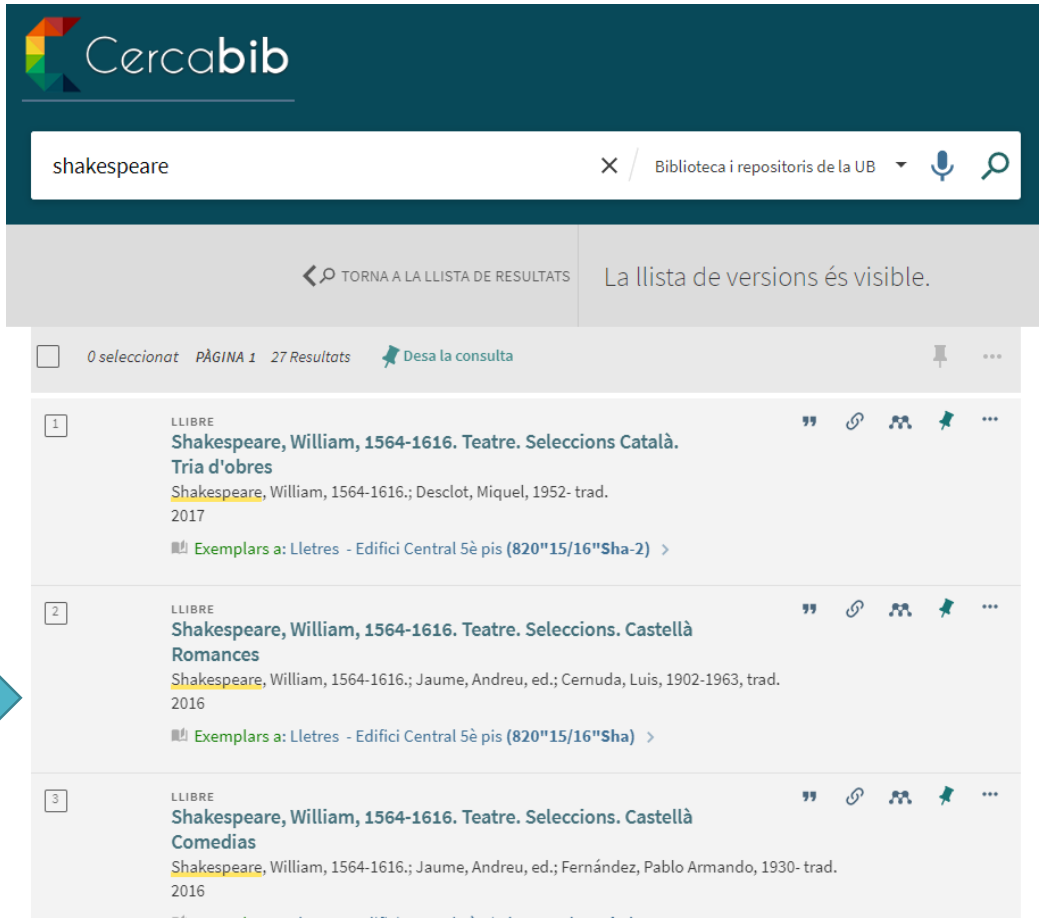

# 3. Agrupación FRBR en la recuperación

### Ejemplo de agrupación [de partes de una obra](https://cercabib.ub.edu/discovery/search?query=any,contains,biblia&tab=Everything&search_scope=MyInst_and_CI&vid=34CSUC_UB:VU1&offset=0)

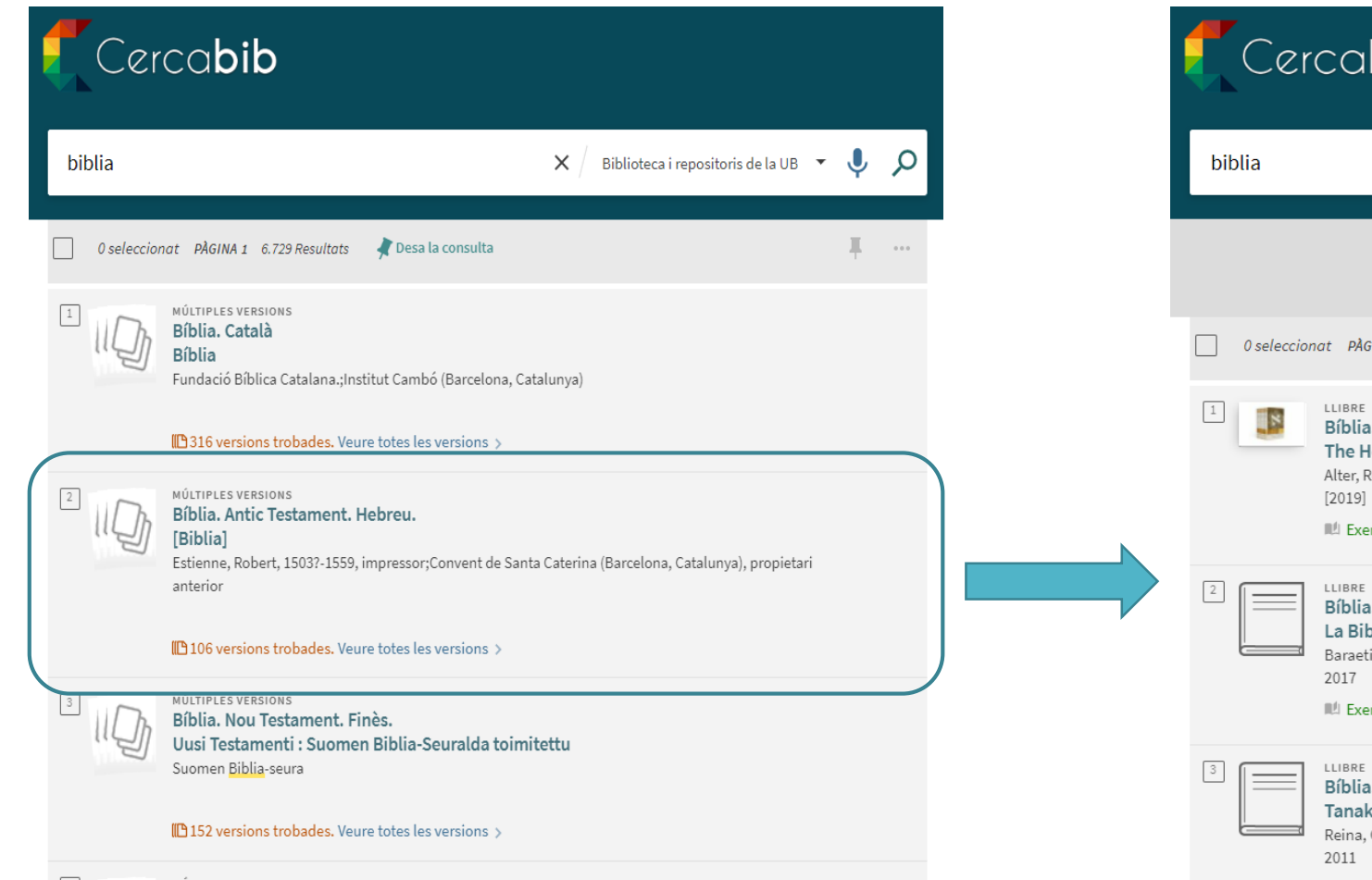

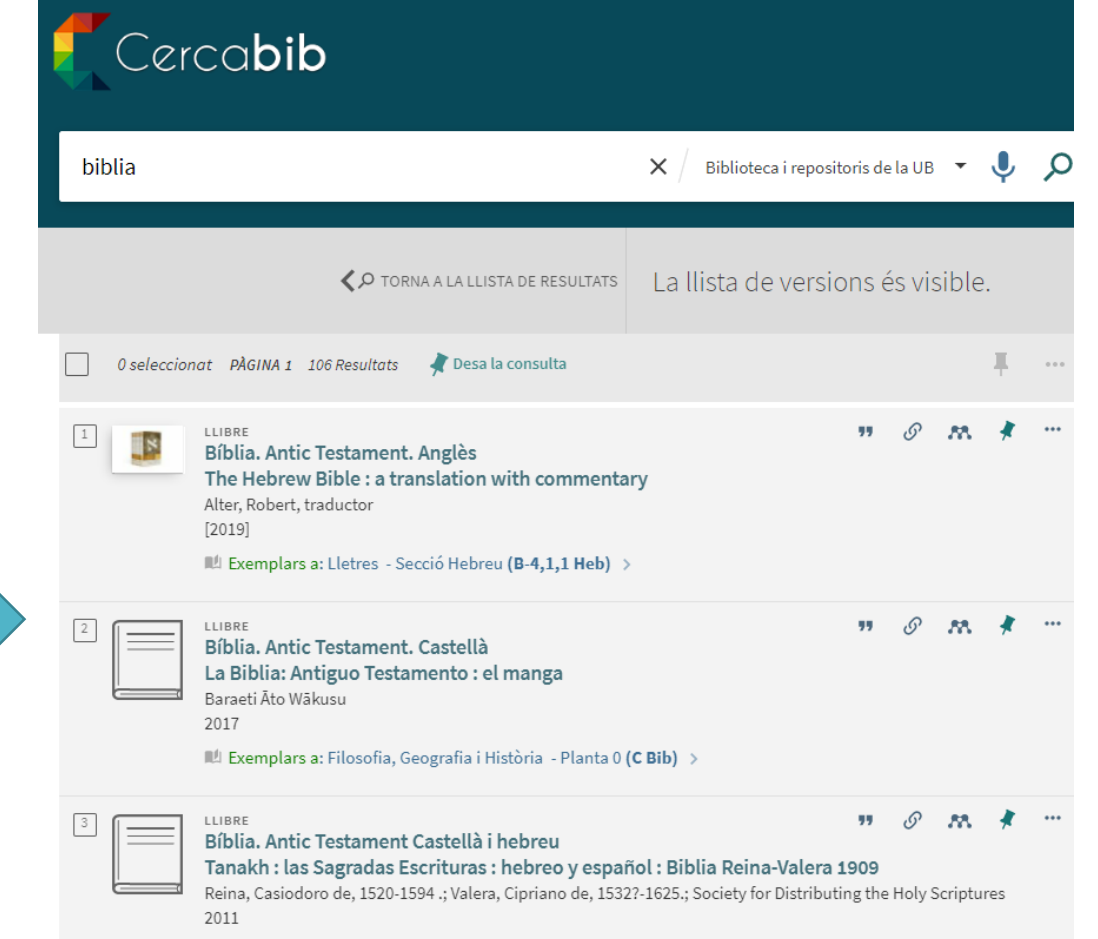

# Procesos de normalización: ayudas para la transformación a RDA

# Alma/Primo

Disponemos del registro único y ALMA nos ofrece la posibilidad de transformar nuestros registros en RDA

1. Reglas de normalización para facilitar la introducción de etiquetas repetitivas. Ejemplo: 040, 017

rule "Crear 040 - UB" when exists "940.a.UB" then removeField "040" addField "040.a.ES-BaUB" addSubField "040.b.cat" addSubfield "040.e.rda" addSubfield "040.c.ES-BaUB" end

2. Reglas de normalización para hacer cambios globales puntuales

rule "100, 600 i 700 Impr." when **TRUE** then replaceContents "100.e.impr\\\\." with "impressor" if (exists "100.e.impr\\\\.") replaceContents "110.e.impr\\\\." with "impressor" if (exists "110.e.impr\\\\.") replaceContents "600.e.impr\\\\." with "impressor" if (exists "600.e.impr\\\\.") replaceContents "610.e.impr\\\\." with "impressor" if (exists "610.e.impr\\\\.") replaceContents "700.e.impr\\\\." with "impressor" if (exists "700.e.impr\\\\.") replaceContents "710.e.impr\\\\." with "impressor" if (exists "710.e.impr\\\\.") end

# Procesos de normalización: ayudas para la transformación a RDA

# Alma/Primo

Disponemos del registro único y ALMA nos ofrece la posibilidad de transformar nuestros registros en RDA

3. Reglas de normalización para pasar registros de AACR a RDA: O sea añadir o cambiar automáticamente tantos cambios como sea posible:

### Ej:

```
replaceControlContents "LDR.{18,1}" with "i" if (existsControl "LDR.{18,1}")
replaceContents "020.q.vol\\\\." with "volum"
      replaceContents "020.q.o\\\\. c\\\\." with "obra completa"
ChangeField "260" to "264"
       ChangeSecondIndicator "264" to "1"
replaceContents "300.a.vol\\\\." with "volums"
        replaceContents "300.a.1 vol\\\\." with "1 volum" ….
addField "336.{-,-}.a.(Afegir)" 
   addSubfield "336.{-,-}.b.(Afegir)" if ( not exists "336.b" )
   addSubfield "336.{-,-}.2.rdacontent" if ( not exists "336.2" )
end
```
4. Definir vocabularios controlados para evitar errores. Ejemplos para: 336 / 337 / 338

# **❖ Retos de futuro**

### Alma/Primo Mejoras esperadas de ExL

### • Autoridades y PRIMO

- No permite explotar a nivel usuario todo el trabajo realizado en las autoridades, como soporte a sus búsquedas
- No ofrece una vista de las autoridades como herramienta de soporte. (aplicación de RDA anterior al 2016). Parece que está en la hoja de ruta como futura funcionalidad de PRIMO VE → Mientras no se integre en la recuperación de PRIMO es una herramienta muy útil para los usuarios para iniciar la búsqueda
- A nivel de gestión, en ALMA hemos podido compartir los diferentes conjuntos de autoridades en la NZ

### • Visualización de resultados

- Capacidad para lanzar búsqueda correctas por Autor/título
- Mejorar la agrupación de los puntos de acceso más acorde con RDA para facilitar la identificación por parte de los usuario.

### [Portal de Autoridades](https://crai.ub.edu/sites/default/files/autoritats/index.html) UB

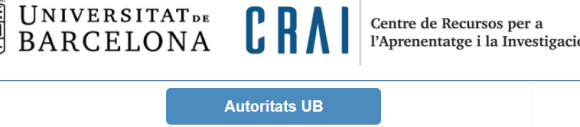

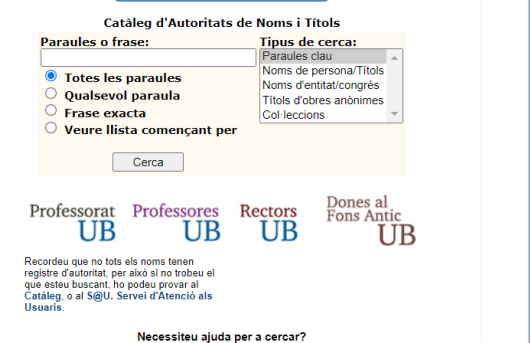

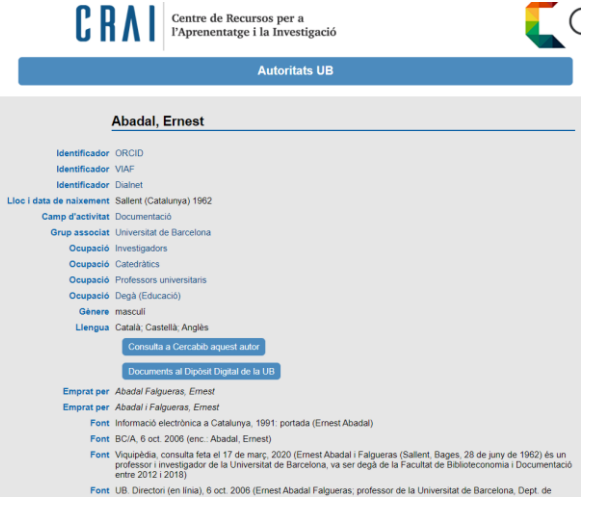

# **❖ Retos de futuro**

#### **IIIII CCUC** Actuaciones de futuro a decidir

- Identificar y configurar nuevas reglas de normalización para la progresiva adaptación de los registros "On Save"
- Cambios globales para crear registros híbridos
- Identificar y recalcular casos mal frbrizados por los procesos de migración y re indización
- Mejorar la presentación de los detalles bibliográficos en PRIMO
- Entender mejor las claves de FRBR y DDUP para ajustar las agrupaciones y ofrecer mejores resultados  $\rightarrow$ Grupo de Trabajo del CSUC en marcha y sesión programada